# Viewboard Jadwal Persiapan Sidang Pada Sistem PESSTA+ Menggunakan YII Framework di Perguruan Tinggi

**Untung Rahardja<sup>1</sup> , Indri Handayani<sup>2</sup> , Bella Dhea Elinda<sup>3</sup>**

<sup>1</sup>Dosen Sistem Informasi STMIK Raharja,2Dosen Sistem Informasi STMIK Raharja <sup>3</sup>Mahasiswa Sistem Informasi STMIK Raharja e-mail: **\* 1** [untung@raharja.info](mailto:1untung@raharja.info)[,](mailto:2indri@raharja.info) **[2](mailto:2indri@raharja.info)** [indri@raharja.info](mailto:2indri@raharja.info), **3** [bella@raharja.info](mailto:3bella@raharja.info)

# *Abstrak*

*Informasi penilaian sidang skripsi dan tugas akhir merupakan sistem informasi yang disediakan untuk mahasiswa menyajikan informasi yang dapat diakses secara online melalui website, tetapi terdapat beberapa kendala yang dihadapi oleh mahasiswa yang salah satunya yaitu tidak adanya Dashboard mengenai persiapan sidang yang berisikan jadwal berjalannya sidang mahasiswa, penilaian objektif dan penilaian pembimbing saat ini masih dalam tahap percobaan. Pada penelitian ini Dashboard digunakan sebagai sistem memonitoring penjadwalan sidang TA/Skripsi. Penjadwalan sidang TA/Skripsi, penilaian objektif dan penilaian pembimbing sering kali menjadi kendala bagi mahasiswa, dan ketua panitia sidang sebab, mahasiswa harus datang ke kampus untuk mengetahui jadwal sidang dan nilai yang di dapat dari pembimbing dan bagi ketua panitia yang ingin memantau perkembangan mengenai persiapan sidang. Metode penelitian yang digunakan yaitu pengumpulan data dari proses penjadwalan sidang dan penilaian yang nantinya akan diterapkan pada PESSTA+ ( Penilaian Sidang Skripsi dan Tugas Akhir Plus ) yang dapat diakses secara online untuk memudahkan mahasiswa dan ketua panitia sidang.*

**Kata kunci**: *Dashboard, Jadwal sidang, PESSTA+*

#### *Abstract*

*Information on thesis trial assessment and final project is an information system that is provided to students to present information that can be accessed online through the website, but there are some obstacles faced by students, one of which is the absence of a Dashboard regarding the preparation of the trial which contains the schedule of student meetings. Objective assessment and advisory assessment are currently still in the experimental stage. In this study the Dashboard is used as a monitoring system for scheduling TA / Thesis sessions. Scheduling of TA / Thesis sessions, objective assessment and assessment of counselors is often an obstacle for students, and the chairman of the hearing committee because students must come to campus to find out the schedule of the session and the value obtained from the supervisor and the committee chairman who wants to monitor developments regarding preparation trial. The research method used is data collection from the trial scheduling process and assessment that will be applied to PESSTA+ (Thesis and Final Assignment Assessment Plus) which can be accessed online to facilitate students and the committee chairperson.*

*Keywords: Dashboard, Trial Schedule, PESSTA+*

# 1. PENDAHULUAN

Berdasarkan kemajuan teknologi informasi pada saat ini berkembang dengan pesatnya. Perkembangan ini sangatlah membantu dalam menyajikan informasi yang efisien, informasi yang akurat memang sangat diperlukan, karena informasi yang akurat akan berpengaruh untuk penerima informasi tersebut. Dashboard merupakan alat untuk membaca / melihat informasi yang terdapat pada sebuah halaman situs / web, menampilkan presentasi grafis mengenai status saat ini secara tepat waktu (Real Time) dan akurat.

*Viewboard* merupakan sebuah alat yang memberikan tampilan antarmuka seperti dashboard yang berfungsi untuk membaca / melihat informasi yang ada pada sebuah halaman situs / web, menampilkan informasi secara tepat waktu (Real Time) dan akurat, di dalam Perguruan Tinggi Raharja lebih dikenal sebagai "Viewboard". Penilaian merupakan suatu proses untuk mengambil keputusan dengan menggunakan informasi yang diperoleh dengan melalui pengukuran hasil belajar yang baik dengan menggunakan tes maupun tanpa tes.

PESSTA+ pada Perguruan Tinggi Raharja yaitu terdapat sebuah sistem informasi yang diciptakan dalam rangka memperlancar dan meningkatkan mutu mengenai pelaksanaan sidang tugas akhir / skripsi mahasiswa meliputi penilaian, pengumpulan berkas dan pelayanan akademik khusus untuk penilaian objektif, jurnal, hibah dan sertifikat. PESSTA+ (Penilaian Sidang skripsi dan Tugas Akhir Plus) yaitu sebuah sistem validasi Penilaian Objektif Sidang yang bisa diakses secara mandiri dan online, maka Mahasiswa dapat melakukan submit dimana saja dan kapan saja dengan mempermudah mahasiswa untuk memenuhi 10 point Penilaian Objektif pada saat sidang tugas akhir / skripsi.

Dalam pengembangan ilmu teknologi dan informasi saat ini, sebuah penyajian informasi telah memiliki peranan sangat penting bagi top level management untuk membantu mengambil keputusan, pada saat ini sudah mulai banyak yang menggunakan sistem dashboard / viewboard, ditambah dengan menggunakan framework seperti YII dalam penyajian informasinya sehingga dapat mempermudah untuk pengambilan keputusan bagi top level management. YII adalah (kerangka kerja) PHP berbasis komponen, berkinerja tinggi untuk pengambilan aplikasi Web berskala besar. YII menyediakan reusability maksimum dalam pemrograman Web dan mampu meningkatkan kecepatan pengembangan secara signif

[Dalam melakukan penelitian ini, terdapat 6 tinjauan pustaka untuk menjadi referensi pada](#page-7-0)  [penelitian ini. Berikut 6 tinjauan pustaka, diantaranya: Penelitian yang dilakukan oleh Untung](#page-7-0)  [Rahardja, Indri Handayani dan Lilis Setiani pada CogITo Smart Journal Tahun 2017 penelitian yang](#page-7-0)  [berjudul " Viewboard sebagai laporan jumlah keseluruhan artikel pada Ilearning Raharja Ask and](#page-7-0)  [News". Penelitian ini membahas tentang iRAN \(iLearning Raharja Ask and New\) sebagai media](#page-7-0)  [aplikasi online yang memberikan pelayanan informasi umum maupun khusus pada Perguruan Tinggi](#page-7-0)  [Raharja diharapkan dapat memberikan informasi yang selalu ter-up to date. Dalam sebuah sistem](#page-7-0)  [perlu adanya sebuah data yang dapat menggambarkan atau memberikan pengukuran performa dari](#page-7-0)  [sebuah sistem sebagai bukti jika sistem tersebut memberikan manfaat](#page-7-0) bagi masyarakat [1]

[Penelitian yang dilakukan oleh Indri Handayani, Herrafika dan Alfiah dari Sisfotenika tahun](#page-7-1)  [2017 yang berjudul " Pemanfaatan Google Spreadsheet sebagai media pembuatan Dashboard pada](#page-7-1)  [official site Facility di Perguruan Tinggi" Penelitian ini membahas tentang Dengan adanya](#page-7-1)  [perkembangan teknologi informasi yang canggih, saat ini iFacility yang merupakan salah satu](#page-7-1)  [Official site yang ada di Perguruan Tinggi Raharja belum menerapkan dashboard. Diperlukannya](#page-7-1)  [penerapan dashboard pelaporan AC pada Official site iFacility dengan menggunakan salah satu fitur](#page-7-1)  [google yaitu Google Spreadsheet yang bisa dimanfaatkan untuk menampung data dan mengolah data](#page-7-1)  [untuk dijadikan sebuah informasi yang dibutuhkan. Tahapan-tahapan identifikasi implementasi](#page-7-1)  [penelitian dilakukan dengan menggunakan metode observasi, wawancara terhadap divisi operasi,](#page-7-1)  [perbandingan sistem, perancangan prototype dan implementasi sistem ke dalam official site iFacility](#page-7-1)  [\[2\]](#page-7-1)

[Penelitian yang dilakukan oleh Noor Latifah \(2016\) Penelitian yang berjudul " Analisa dan](#page-7-2)  [perancangan sistem penjadwalan skripsi berbasis web responsif ". Penelitian ini tentang Sistem](#page-7-2)  [penjadwalan skripsi merupakan sistem yang memanfaatkan perkembangan teknologi informasi](#page-7-2)  [dengan harapan adanya sistem ini bisa membantu dan mempermudah dalam pengelolaan data](#page-7-2)  [mahasiswa pendaftar sidang baik proposal maupun sidang skripsi, membantu dalam penyusunan](#page-7-2)  [jadwal dan mempermudah dalam penyampaian jadwal sidang proposal dan sidang skripsi \[3\].](#page-7-2) [Selanjutnya Penelitian yang dilakukan oleh Untung Rahardja, Deddy Pratama dan Ely Susanti pada](#page-7-3)  [CCIT Journal Tahun 2016 dengan judul "Implementasi Viewboard dalam mendukung penyebaran](#page-7-3)  [informasi dengan Penyajian artifical informatics pada Perguruan Tinggi". Penelitian ini membahas](#page-7-3)  [tentang penerapan aplikasi Viewboard untuk institusi suatu pendidikan sebagai modul pembantu](#page-7-3)  [pimpinan dalam membuat keputusan strategis. Aplikasi Viewboard dikembangkan berdasarkan](#page-7-3)  [database yang sudah ada pada sistem yang lain sebagai data warehouse \[4\].](#page-7-3)

[Penelitian yang dilakukan oleh Kenneth C. Gardner dkk pada Tahun 2016 yang berjudul "](#page-7-4)  [Analytic dashboard with user interface for producing a single chart statistical correlation from source](#page-7-4)  [and target charts during a load test" Penelitian ini membahas tentang Metode yang](#page-7-4)  [diimplementasikan oleh prosesor termasuk menyediakan dasbor analitik dengan antarmuka](#page-7-4)  [pengguna grafis \(GUI\) yang menghasilkan hasil agregat streaming secara real-time dari uji beban](#page-7-4)  [yang dilakukan pada situs web target \[5\].](#page-7-4) [Penelitian selanjutnya yang dilakukan oleh I made Budi](#page-7-5)  [dan Ni Ketut Dewi pada CSRID Journal tahun 2014 yang berjudul " Implementasi sistem](#page-7-5)  [penjadwalan ujian akhir semester menggunakan algoritme genetika \(studi kasus: STIKOM Bali\)"](#page-7-5)  [membahas tentang UAS \(Semester ujian akhir\) Penjadwalan yang dilakukan di STIKOM Bali](#page-7-5)  [memiliki banyak tantangan, seperti jumlah kelas paralel, kebijakan akademik, batasan waktu dan](#page-7-5)  [kamar, dll.Evaluasi sistem penjadwalan ini dilakukan dengan mengukur ketelitian hasil penjadwalan,](#page-7-5)  [waktu komputasi, dan evaluasi fungsi fitness \[6\].](#page-7-5)

[Penelitian yang dilakukan oleh Layla Hafni Nasution pada Infotek tahun 2016 yang berjudul](#page-7-6)  [" Implementasi penjadwalan penggunaan laboratorium komputer pada kampus STMIK budidarma](#page-7-6)  [dengan menggunakan metode shortest job first \(SJF\)" yang membahas tentang](#page-7-6) Penjadwalan dalam [penggunaan laboratorium komputer ini merupakan kegiatan yang harus dimiliki pada setiap kelas](#page-7-6)  [yang ingin menggunakan laboratorium sebagai tempat praktik komputer. Maka disusunlah sebuah](#page-7-6)  [penjadwalan penggunaan laboratorium computer menjadi sebuah program yang di kemudian hari](#page-7-6)  [akan dapat mempermudah dalam penjadwalan penggunaan laboratorium komputer. Penjadwalan ini](#page-7-6)  [dibuat sebuah program penjadwalan dengan menggunakan Shortest Job first. Suatu metode optimis](#page-7-6)  [yang perlu diterapkan untuk menyelesaikan masalah penjadwalan penggunaan laboratorium](#page-7-6)  [komputer. Mekanisme adalah menjadwalkan proses dengan waktu jalan terpendek lebih dahulu](#page-7-6)  [sampai selesai, sehingga memberikan efisiensi yang tinggi \[7\].](#page-7-6) [Dan Penelitian yang dilakukan oleh](#page-7-7)  [Ninda Lutfiani pada Teknoinfo tahun 2018 yang berjudul "Penjadwalan agenda pelaksanaan](#page-7-7)  [tridharma perguruan tinggi secara online menggunakan google calendar" yang membahas tentang](#page-7-7)  [penjadwalan agenda pelakasanaan tridharma perguruan tinggi secara online dengan menggunakan](#page-7-7) 

[google calendar, penjadwalan dapat diartikan pembuatan agenda kegiatan pada dasarnya](#page-7-7)  [penjadwalan mencakup pengurutan aktivitas, pengalokasian aktivitas pada fasilitas dan pemetaan](#page-7-7)  [aktivitas menurut urutan waktu. Tujuan penjadwalan adalah meningkatkan efektivitas dan efisiensi](#page-7-7)  [waktu, mengurangi terjadinya keterlambatan, dan dapat membantu pengambilan keputusan](#page-7-7)  [mengenai perencanaan kapasitas \[8\]](#page-7-7)

# 2. METODE PENELITIAN

Metode penelitian yang diterapkan untuk penelitian kali ini adalah menggunakan Metode Perancangan, dan Metode Pengumpulan Data.

#### **Metode Perancangan**

Proses perancangan yang digunakan untuk membuat Viewboard Persiapan Sidang pada PESSTA+ yaitu dengan menggunakan tool Unified Modelling Language (UML), berupa Use Case Diagram, Sequence Diagram, dan Activity Diagram, Flowchart dan HIPO.

### **Metode Pengumpulan Data**

Memperoleh data yang dibutuhkan dalam penelitian maka peneliti menggunakan beberapa metode yaitu:

1. Metode Observasi (Observation Research)

Metode Observasi adalah pengamatan langsung menggunakan alat indera atau alat bantu untuk penginderaan suatu subjek atau objek. Observasi juga merupakan basis sains yang dilakukan dengan menggunakan panca indera atau instrumen sebagai alat bantu penginderaan, dalam penelitian ini observasi memakan waktu selama 6 bulan di Perguruan Tinggi Raharja.

2. Metode Wawancara (Interview Research)

Metode Wawancara adalah proses memperoleh keterangan untuk tujuan penelitian dengan cara tanya jawab sambil bertatap muka antara si penanya atau pewawancara dengan si penjawab atau responden dengan menggunakan alat yang dinamakan interview guide (panduan wawancara). Walaupun wawancara adalah proses percakapan yang berbentuk tanya jawab dengan tatap muka, wawancara adalah suatu proses pengumpulan data untuk suatu penelitian. Dalam hal ini proses tanya jawab dilakukan oleh peneliti bersama stakeholder yaitu Bapak Padeli, M.kom.,.

3. Metode Studi Pustaka (Literature Research)

Metode Studi Pustaka adalah teknik pengumpulan data dengan melakukan penelaahan terhadap berbagai buku, literatur, catatan, jurnal serta berbagai laporan yang berkaitan dengan masalah yang ingin dipecahkan.

# **Metode Pengujian**

Pengujian merupakan suatu proses eksekusi program untuk menemukan kesalahan (error) sebelum digunakan oleh pengguna akhir (end-user). Salah satu metode pengujian perangkat lunak yang digunakan adalah Black Box Testing

# 3. HASIL DAN PEMBAHASAN

# 3.1 Analisa Permasalahan

Kemajuan Teknologi saat ini sangat berkembang dengan pesat yang dapat memudahkan siapa saja untuk memperoleh informasi dari berbagai sumber melalui media online. Perguruan Tinggi Raharja memiliki sebuah official site online yaitu PESSTA+ yang dapat memberikan informasi seputar validasi Penilaian Objektif sidang yang dilakukan secara mandiri sehingga mahasiswa dapat melakukan submit di mana saja dan kapan saja.

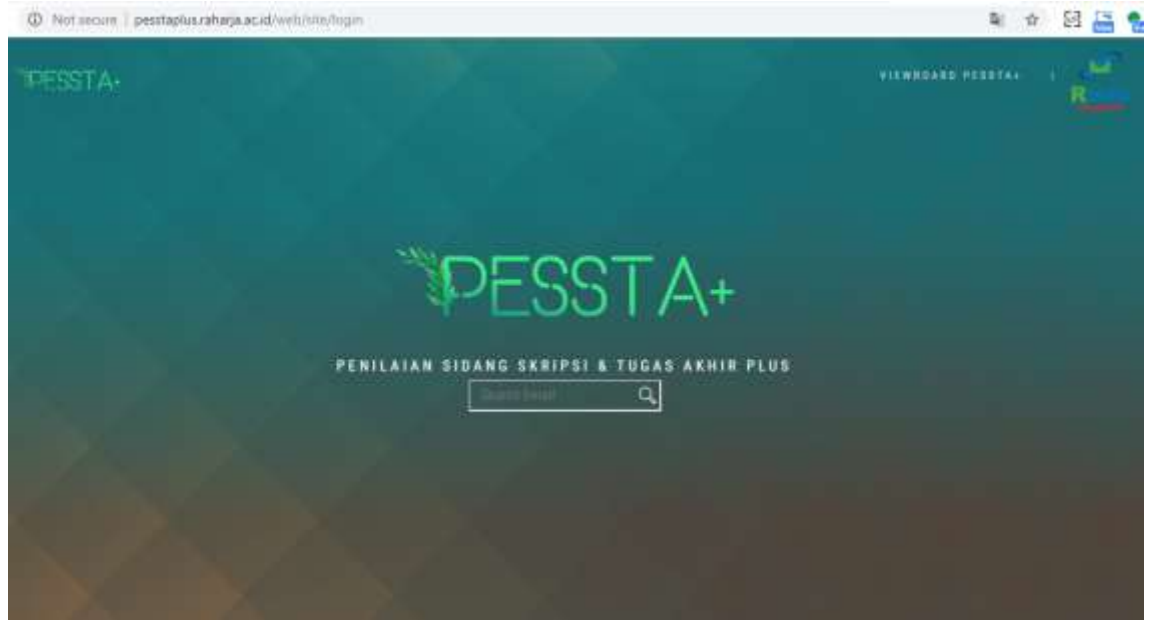

Gambar 1. Tampilan awal *website* PESSTA+ <http://pesstaplus.raharja.ac.id/web/site/login>

Gambar 1 merupakan tampilan halaman awal pada *website* PESSTA+. Pada halaman awal PESSTA+ terdapat Viewboard PESSTA+ dan juga terdapat News yang berkaitan dengan Perguruan Tinggi Raharja.

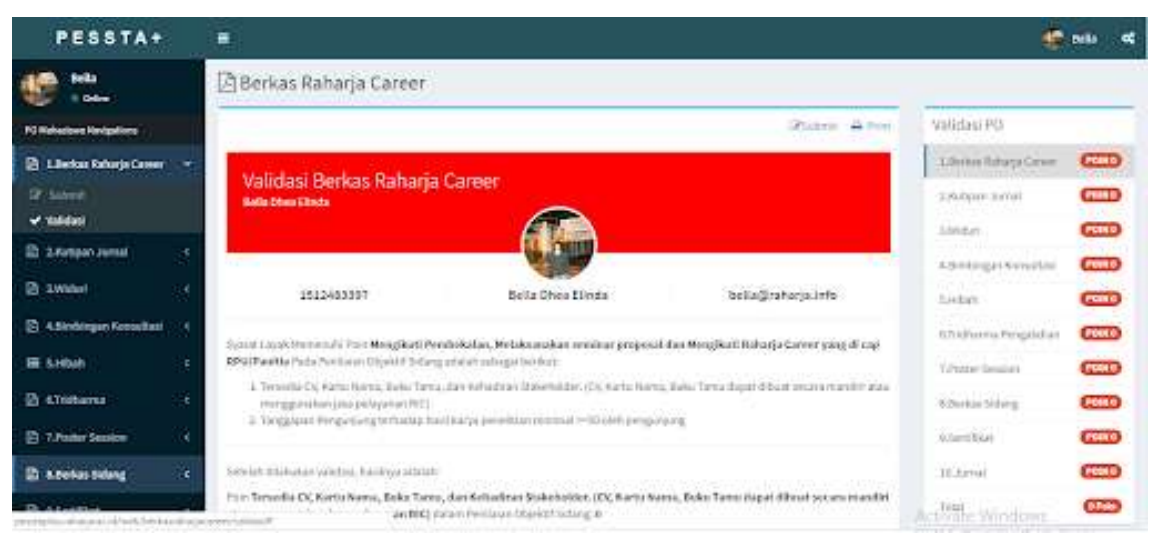

Gambar 2. Halaman Validasi PESSTA+

Gambar 2 merupakan tampilan home pada *website* PESSTA+ yang terdapat 10 PO (Penilaian Objektif) yang akan digunakan untuk Penilaian mahasiswa sidang TA/Skripsi.

Dengan permasalahan diatas maka untuk memudahkan memberikan informasi tentang viewboard jadwal persiapan sidang maka rumusan masalah dalam penelitian kali ini adalah bagaimana mengembangkan sebuah viewboard untuk jadwal persiapan sidang pada sistem penilaian sidang Skripsi dan Tugas Akhir.

3.2. Pemecahan Masalah

Dari penjelasan permasalahan diatas, untuk mengatasinya maka diperlukan sebuah sistem untuk menampilkan sebuah informasi tentang viewboard jadwal persiapan sidang yang dapat dilihat oleh mahasiswa dan dapat diakses dimanapun dan kapanpun.

3.2.1. Listing Program

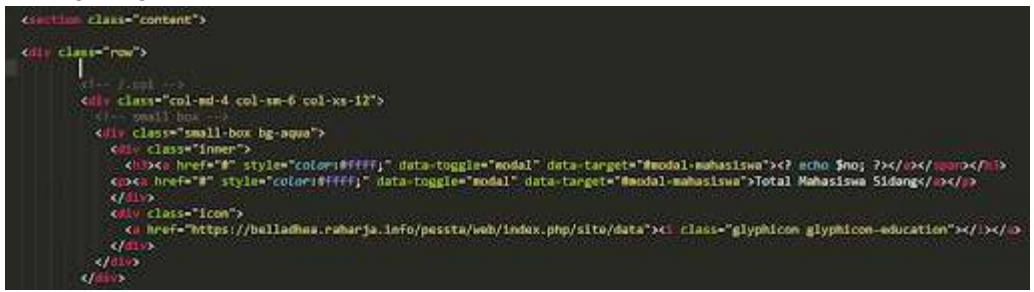

Gambar 3. Script untuk menampilkan viewboard Total Mahasiswa Sidang

Gambar 3 merupakan script untuk menampilkan viewboard total mahasiswa yang sedang menjalankan sidang.

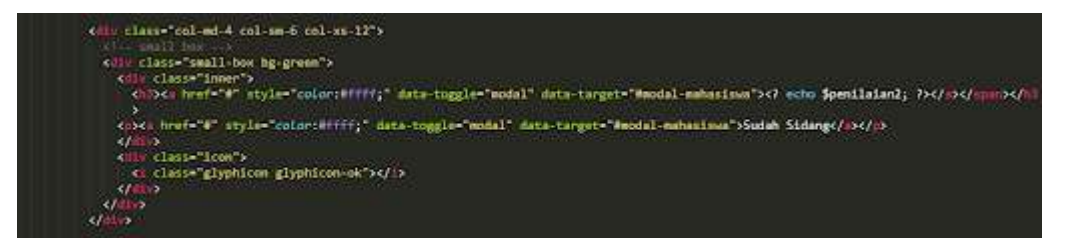

Gambar 4. Script untuk menampilkan Viewboard Sudah Sidang

Gambar 4 merupakan script untuk menampilkan Viewboard jumlah Mahasiswa yang sudah menjalankan sidang.

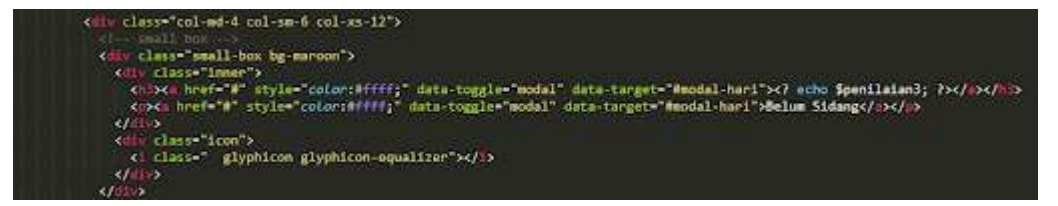

Gambar 5. Script untuk Menampilkan Viewboard Belum Sidang

Gambar 5 merupakan script untuk menampilkan Viewboard jumlah Mahasiswa yang belum menjalankan sidang.

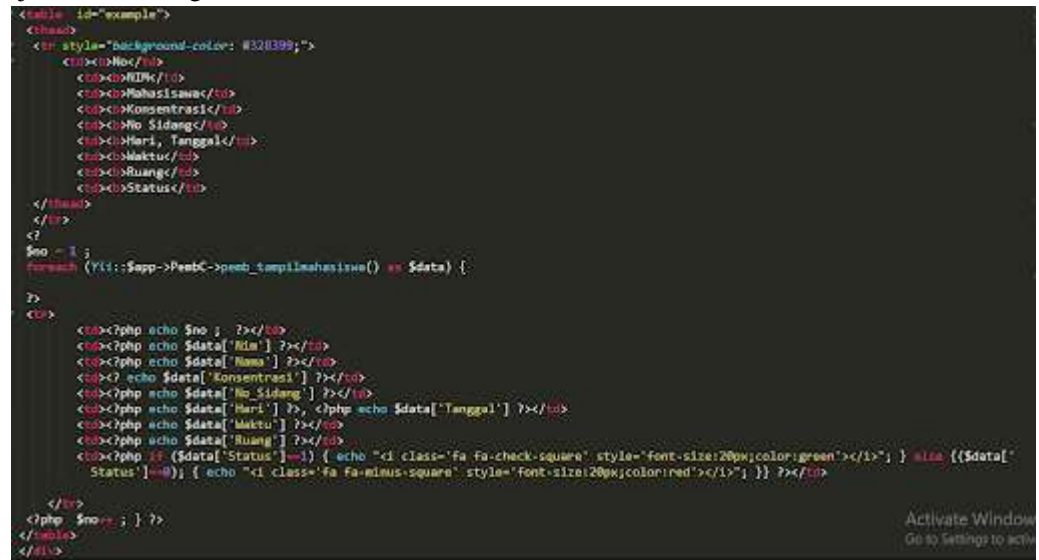

Gambar 6. Script Tampilan Tabel Mahasiswa

Gambar 6 merupakan Script untuk halaman Tabel Mahasiswa untuk jadwal persiapan sidang. Dimana pada tabel tersebut terdapat NIM mahasiswa, Nama Mahasiswa, Konsentrasi, Nomer Sidang, Hari Tanggal Sidang, Waktu diselenggarakannya sidang, Ruangan Sidang dan juga Status apakah mahasiswa tersebut sudah mengikuti sidang atau belum.

| <b>IPESSTA</b>                  | 霊                                               |                                                       |                |                                                                                  |                                           |
|---------------------------------|-------------------------------------------------|-------------------------------------------------------|----------------|----------------------------------------------------------------------------------|-------------------------------------------|
| 10,000<br><b>E</b> Differ       | ED Sidang Tahun Ajar 2017/2018 Ganjil           |                                                       |                |                                                                                  |                                           |
| ä.<br>Sech.<br>and .<br>O tops. | 29<br><b>Erical Mathautown Siders:</b>          | 15<br>Sodah Siderm                                    |                | 14<br><b>Belum Sidong</b>                                                        |                                           |
| <b>B</b> informed sideng        | Stow III., r estrica                            |                                                       |                | Smith!                                                                           |                                           |
| <b>B</b> Jacket School          | $\blacksquare$<br><b>PERSONAL PROPERTY</b>      | <b>STATISTICS</b>                                     | E.,<br>٠       | 4. Hallmary & Wall & Hurry & House                                               |                                           |
|                                 | 111188516 mark.kbst.hima<br>٠                   | <b>Basisman (ERFIGENT</b> )                           | $\overline{1}$ | Arigia, 2018 III.<br>4918.91<br><b>EXAMPLE</b>                                   | v<br>1.1.8013.8                           |
|                                 | $\overline{a}$<br>Triningald - Herichd-Prickets | Creative Communication and investment<br>Robbook      | ×.             | 14.05.03<br>Falls, 2018-04-04<br><b>Committee State</b>                          | Θ<br>SMT<br>27                            |
|                                 | miserize sympanisate.<br>$\mathbb{R}$           | Creation Communication and inspiration<br>TH/Welright |                | <b>FOOT ISSUED A CUP</b><br>ant deviation in usb<br>Fighs: D315-26-00<br>1500000 | ۰<br>CMT                                  |
|                                 | 4 <sup>2</sup><br>ISLENDING NAME FAILURES       | Realmut (ENEQUOIS)                                    | а              | andistrator exc<br>Kanss 2014 DR<br>100010<br>M TREES<br><b>STORY ST</b>         | GHT<br>-                                  |
|                                 | SSIMON" WAS TRAFFICE<br>s,                      | <b>Business Additioners</b><br><b>PARTIES AND</b>     | $\alpha$       | Haves, T176 DR.<br>ACTIVITIES / GMMA<br>38                                       |                                           |
|                                 | TELEVISION / Abagail Aired<br>٠                 | <b>Europhini Intelegation</b>                         |                | MAY, 2010/08/02 TERRIST GMT                                                      | Go to Setting: In arrivant West Sec.<br>۵ |

Gambar 7. Tampilan Halaman Jadwal Persiapan Sidang

Gambar 7 merupakan Tampilan Halaman Jadwal Persiapan Sidang yang terdapat viewboard Mahasiswa Sidang, dan juga terdapat list mahasiswa yang ditampilkan secara rinci mulai dari profil mahasiswa sampai jadwal sidang mahasiswa tersebut.

# 4. KESIMPULAN

Berdasarkan hasil penelitian yang telah dibahas tentang pengembangan viewboard jadwal persiapan sidang pada sistem penilaian sidang TA/Skripsi. Penggunaan viewboard ini terbukti

memberikan hasil yang lebih baik dalam memberikan informasi tentang jadwal persiapan sidang yang menampilkan dalam bentuk yang lebih menarik dan rapi yaitu dengan menggunakan viewboard yang dapat dilihat oleh seluruh mahasiswa yang memiliki RInfo. Hanya dengan mengunjungi *website*  PESSTA+.

#### 5. SARAN

Saran yang diberikan penulis untuk meningkatkan sistem penilaian pembimbing selanjutnya yaitu dapat mengembangkan sistem ini dengan memperbaiki kekurangan-kekurangan dan kesalahan yang masih terdapat dalam sistem penilaian pembimbing ini. serta melakukan pemeliharaan sistem secara berkala.

# UCAPAN TERIMA KASIH

Peneliti mengucapkan terimakasih kepada semua pihak yang terlibat dan membantu dalam menyelesaikan penelitian ini. Terutama kepada Tuhan Yang Maha Esa, karena berkat rahmat dan hidayah-Nya sehingga peneliti dapat menyelesaikan penelitian ini. Dan juga untuk Penulis 1 dan penulis 2 yang sudah membimbing selama peneliti ini berlangsung. Terima kasih kepada STMIK Raharja yang sudah menyediakan tempat untuk penelitian ini, dan juga kepada pengelola PESSTA+ yang sudah memberikan arahan.

# DAFTAR PUSTAKA

- <span id="page-7-0"></span>[\[1\] Rahardja, U., Handayani, I., & Setiani, L. \(2017\). Viewboard Sebagai Laporan Jumlah](https://drive.google.com/file/d/1naOLhMN5LiXg5x3C_QAXjIpp08P-l9Gh/view?usp=sharing)  [Keseluruhan Artikel Pada iLearning Raharja Ask and News.](https://drive.google.com/file/d/1naOLhMN5LiXg5x3C_QAXjIpp08P-l9Gh/view?usp=sharing) *[CogITo Smart Journal](https://drive.google.com/file/d/1naOLhMN5LiXg5x3C_QAXjIpp08P-l9Gh/view?usp=sharing)*[,](https://drive.google.com/file/d/1naOLhMN5LiXg5x3C_QAXjIpp08P-l9Gh/view?usp=sharing)  *[3](https://drive.google.com/file/d/1naOLhMN5LiXg5x3C_QAXjIpp08P-l9Gh/view?usp=sharing)*[\(1\), 42-55.](https://drive.google.com/file/d/1naOLhMN5LiXg5x3C_QAXjIpp08P-l9Gh/view?usp=sharing)
- <span id="page-7-1"></span>[\[2\] Handayani, I., Kusumahati, H., & Badriah, A. N. \(2017\). Pemanfaatan Google Spreadsheet](https://drive.google.com/file/d/1BmN0Hy7IG3cSaTWJIb5Q-Fi2_jNEi4SV/view?usp=sharing)  [Sebagai Media Pembuatan Dashboard pada Official Site iFacility di Perguruan Tinggi.](https://drive.google.com/file/d/1BmN0Hy7IG3cSaTWJIb5Q-Fi2_jNEi4SV/view?usp=sharing)  *[Sisfotenika](https://drive.google.com/file/d/1BmN0Hy7IG3cSaTWJIb5Q-Fi2_jNEi4SV/view?usp=sharing)*[,](https://drive.google.com/file/d/1BmN0Hy7IG3cSaTWJIb5Q-Fi2_jNEi4SV/view?usp=sharing) *[7](https://drive.google.com/file/d/1BmN0Hy7IG3cSaTWJIb5Q-Fi2_jNEi4SV/view?usp=sharing)*[\(2\), 177-186.](https://drive.google.com/file/d/1BmN0Hy7IG3cSaTWJIb5Q-Fi2_jNEi4SV/view?usp=sharing)
- <span id="page-7-2"></span>[\[3\] Latifah, N. \(2016\). Analisa dan Perancangan Sistem Penjadwalan Skripsi Berbasis Web](https://drive.google.com/file/d/1IHsxDhdYf65DVPg95UWyH4dRQkuLEtbL/view?usp=sharing)  [Responsif.](https://drive.google.com/file/d/1IHsxDhdYf65DVPg95UWyH4dRQkuLEtbL/view?usp=sharing) *[Prosiding SNATIF](https://drive.google.com/file/d/1IHsxDhdYf65DVPg95UWyH4dRQkuLEtbL/view?usp=sharing)*[, 333-338.](https://drive.google.com/file/d/1IHsxDhdYf65DVPg95UWyH4dRQkuLEtbL/view?usp=sharing)
- <span id="page-7-3"></span>[\[4\] Rahardja, U., Pratama, D., & Susanti, E. \(2016\). Implementasi Viewboard Dalam](https://drive.google.com/file/d/1CmCpE5UvSRkTylTsLg2Y6tY_xC6xpLLZ/view?usp=sharing)  [Mendukung Penyebaran Informasi Dengan Penyajian Artificial Informatics Pada](https://drive.google.com/file/d/1CmCpE5UvSRkTylTsLg2Y6tY_xC6xpLLZ/view?usp=sharing)  [Perguruan Tinggi.](https://drive.google.com/file/d/1CmCpE5UvSRkTylTsLg2Y6tY_xC6xpLLZ/view?usp=sharing) *[CCIT Journal](https://drive.google.com/file/d/1CmCpE5UvSRkTylTsLg2Y6tY_xC6xpLLZ/view?usp=sharing)*[,](https://drive.google.com/file/d/1CmCpE5UvSRkTylTsLg2Y6tY_xC6xpLLZ/view?usp=sharing) *[9](https://drive.google.com/file/d/1CmCpE5UvSRkTylTsLg2Y6tY_xC6xpLLZ/view?usp=sharing)*[\(03\), 251-257.](https://drive.google.com/file/d/1CmCpE5UvSRkTylTsLg2Y6tY_xC6xpLLZ/view?usp=sharing)
- <span id="page-7-4"></span>[\[5\] Gardner, K. C., Broda, T., Cosby, K., Esau, D., & Hemmert, M. \(2016\).](https://drive.google.com/file/d/1LclcRVH0z3mNSGcjdHsqQLzm-y-2IyLt/view?usp=sharing) *[U.S. Patent No.](https://drive.google.com/file/d/1LclcRVH0z3mNSGcjdHsqQLzm-y-2IyLt/view?usp=sharing)  [9,495,473](https://drive.google.com/file/d/1LclcRVH0z3mNSGcjdHsqQLzm-y-2IyLt/view?usp=sharing)*[. Washington, DC: U.S. Patent and Trademark Office.](https://drive.google.com/file/d/1LclcRVH0z3mNSGcjdHsqQLzm-y-2IyLt/view?usp=sharing)
- <span id="page-7-5"></span>[\[6\] Adnyana, I. M. B., & Jayanti, N. K. D. A. \(2014\). IMPLEMENTASI SISTEM](https://drive.google.com/file/d/1xmnt_-wjCcrK7edcZFQsE4kUkW3JBwOi/view?usp=sharing)  PENJADWALAN [UJIAN AKHIR SEMESTER MENGGUNAKAN ALGORITMA](https://drive.google.com/file/d/1xmnt_-wjCcrK7edcZFQsE4kUkW3JBwOi/view?usp=sharing)  [GENETIKA \(STUDI KASUS&58; STIKOM BALI\).](https://drive.google.com/file/d/1xmnt_-wjCcrK7edcZFQsE4kUkW3JBwOi/view?usp=sharing) *[CSRID Journal](https://drive.google.com/file/d/1xmnt_-wjCcrK7edcZFQsE4kUkW3JBwOi/view?usp=sharing)*[,](https://drive.google.com/file/d/1xmnt_-wjCcrK7edcZFQsE4kUkW3JBwOi/view?usp=sharing) *[6](https://drive.google.com/file/d/1xmnt_-wjCcrK7edcZFQsE4kUkW3JBwOi/view?usp=sharing)*[\(1\), 11-20.](https://drive.google.com/file/d/1xmnt_-wjCcrK7edcZFQsE4kUkW3JBwOi/view?usp=sharing)
- <span id="page-7-6"></span>[\[7\] Nasution, L. H. \(2016\). IMPLEMENTASI PENJADWALAN PENGGUNAAN](https://drive.google.com/file/d/16z1JCl_OHYpJnQPHrHGmxVBuRFrvRCVd/view?usp=sharing)  [LABORATORIUM KOMPUTER PADA KAMPUS STMIK BUDIDARMA](https://drive.google.com/file/d/16z1JCl_OHYpJnQPHrHGmxVBuRFrvRCVd/view?usp=sharing)  [DENGAN MENGGUNAKAN METODE SHORTEST JOB FIRST \(SJF\).](https://drive.google.com/file/d/16z1JCl_OHYpJnQPHrHGmxVBuRFrvRCVd/view?usp=sharing) *[Jurnal](https://drive.google.com/file/d/16z1JCl_OHYpJnQPHrHGmxVBuRFrvRCVd/view?usp=sharing)  [Ilmiah INFOTEK](https://drive.google.com/file/d/16z1JCl_OHYpJnQPHrHGmxVBuRFrvRCVd/view?usp=sharing)*[,](https://drive.google.com/file/d/16z1JCl_OHYpJnQPHrHGmxVBuRFrvRCVd/view?usp=sharing) *[1](https://drive.google.com/file/d/16z1JCl_OHYpJnQPHrHGmxVBuRFrvRCVd/view?usp=sharing)*[\(1\).](https://drive.google.com/file/d/16z1JCl_OHYpJnQPHrHGmxVBuRFrvRCVd/view?usp=sharing)
- <span id="page-7-7"></span>[\[8\] Wardana, W. S., Raharja, U., & Lutfiani, N. \(2018\). Penjadwalan Agenda Pelaksanaan](https://drive.google.com/file/d/1Gg75rQHPq_30sXrHlksee1yef1LrsKW9/view?usp=sharing)  [Tridharma Perguruan Tinggi Secara Online Menggunakan Google Calendar.](https://drive.google.com/file/d/1Gg75rQHPq_30sXrHlksee1yef1LrsKW9/view?usp=sharing) *[Jurnal](https://drive.google.com/file/d/1Gg75rQHPq_30sXrHlksee1yef1LrsKW9/view?usp=sharing)  [Teknoinfo](https://drive.google.com/file/d/1Gg75rQHPq_30sXrHlksee1yef1LrsKW9/view?usp=sharing)*[,](https://drive.google.com/file/d/1Gg75rQHPq_30sXrHlksee1yef1LrsKW9/view?usp=sharing) *[12](https://drive.google.com/file/d/1Gg75rQHPq_30sXrHlksee1yef1LrsKW9/view?usp=sharing)*[\(2\), 29-34.](https://drive.google.com/file/d/1Gg75rQHPq_30sXrHlksee1yef1LrsKW9/view?usp=sharing)
- [\[9\] Handayani, I., Febriyanto, E., & Bachri, E. W. \(2018\). Aplikasi Stat Counter Sebagai Alat](https://drive.google.com/file/d/1ORVe0MR0K4w8DTmpAd7PwIzEIzL7aO51/view?usp=sharing)  [Monitoring Aktivitas Website PESSTA+ Pada Perguruan Tinggi Raharja.](https://drive.google.com/file/d/1ORVe0MR0K4w8DTmpAd7PwIzEIzL7aO51/view?usp=sharing)  *[SISFOTENIKA](https://drive.google.com/file/d/1ORVe0MR0K4w8DTmpAd7PwIzEIzL7aO51/view?usp=sharing)*[,](https://drive.google.com/file/d/1ORVe0MR0K4w8DTmpAd7PwIzEIzL7aO51/view?usp=sharing) *[8](https://drive.google.com/file/d/1ORVe0MR0K4w8DTmpAd7PwIzEIzL7aO51/view?usp=sharing)*[\(2\), 188-197.](https://drive.google.com/file/d/1ORVe0MR0K4w8DTmpAd7PwIzEIzL7aO51/view?usp=sharing)
- [\[10\] Rahardja, U., Aini, Q., & Khoirunisa, A. \(2017\). Implementasi Business Intelligence](https://drive.google.com/file/d/1-0rpAYkDvGeMvzacOrZNt88zxqtlpIdj/view?usp=sharing)  [Menggunakan Highchart pada Sistem Penilaian Absensi berbasis YII Framework.](https://drive.google.com/file/d/1-0rpAYkDvGeMvzacOrZNt88zxqtlpIdj/view?usp=sharing)  *[CSRID \(Computer Science Research and Its Development Journal\)](https://drive.google.com/file/d/1-0rpAYkDvGeMvzacOrZNt88zxqtlpIdj/view?usp=sharing)*[,](https://drive.google.com/file/d/1-0rpAYkDvGeMvzacOrZNt88zxqtlpIdj/view?usp=sharing) *[9](https://drive.google.com/file/d/1-0rpAYkDvGeMvzacOrZNt88zxqtlpIdj/view?usp=sharing)*[\(2\), 115-124.](https://drive.google.com/file/d/1-0rpAYkDvGeMvzacOrZNt88zxqtlpIdj/view?usp=sharing)
- **[\[](https://drive.google.com/file/d/1NikYzzRrJ4kz3cnR_0DwiNaXLjzHYFzD/view?usp=sharing)**[11](https://drive.google.com/file/d/1NikYzzRrJ4kz3cnR_0DwiNaXLjzHYFzD/view?usp=sharing)**[\]](https://drive.google.com/file/d/1NikYzzRrJ4kz3cnR_0DwiNaXLjzHYFzD/view?usp=sharing)** [Handayani, I., Febriyanto, E., & Solichin, K. R. P. \(2018\). Penerapan Viewboard Sebagai](https://drive.google.com/file/d/1NikYzzRrJ4kz3cnR_0DwiNaXLjzHYFzD/view?usp=sharing)  [Media Informasi Sidang Skripsi Pada PESSTA+ di Perguruan Tinggi.](https://drive.google.com/file/d/1NikYzzRrJ4kz3cnR_0DwiNaXLjzHYFzD/view?usp=sharing) *[Technomedia](https://drive.google.com/file/d/1NikYzzRrJ4kz3cnR_0DwiNaXLjzHYFzD/view?usp=sharing)  [Journal](https://drive.google.com/file/d/1NikYzzRrJ4kz3cnR_0DwiNaXLjzHYFzD/view?usp=sharing)*[,](https://drive.google.com/file/d/1NikYzzRrJ4kz3cnR_0DwiNaXLjzHYFzD/view?usp=sharing) *[2](https://drive.google.com/file/d/1NikYzzRrJ4kz3cnR_0DwiNaXLjzHYFzD/view?usp=sharing)*[\(2\), 52-62.](https://drive.google.com/file/d/1NikYzzRrJ4kz3cnR_0DwiNaXLjzHYFzD/view?usp=sharing)